# **W** wordly Translation Services

Real-time translation available using the in-Zoom Wordly App!

## Experience on-demand, translation in 15+ languages!

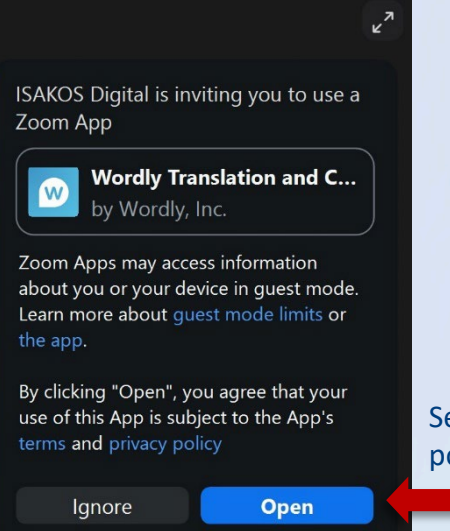

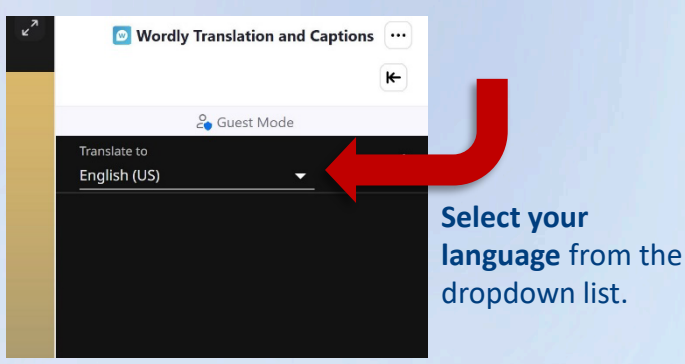

Select "**OPEN**" from the pop-up Invitation.

### **Step 1: Step 2: Additional Options:**

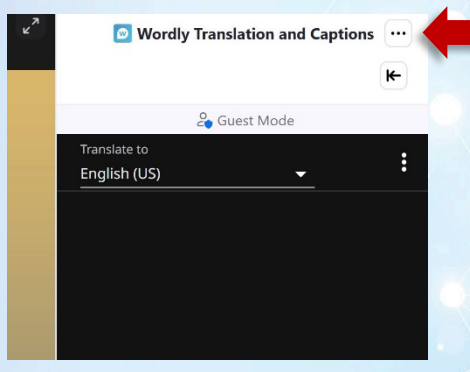

You can **Refresh Wordly** if the translation stalls by clicking **"…"** and selecting **"Refresh".**

Leave Zoom in Windowed Mode for best experience.

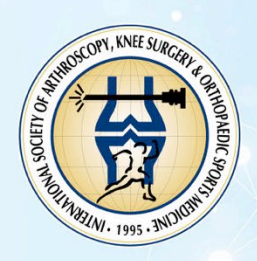